**Wikiprint Book**

**Title: Zarządzanie słownikami**

**Subject: eDokumenty - elektroniczny system obiegu dokumentów, workflow i CRM - UserGuideV5/Settings/ControlPanel/SimpleDictionary**

**Version: 2**

**Date: 05/21/24 00:21:24**

## **Table of Contents**

*Zarządzanie słownikami 3*

[Podręcznik użytkownika](http://support.edokumenty.eu/trac/wiki/UserGuideV5) > [Ustawienia](http://support.edokumenty.eu/trac/wiki/UserGuideV5/Settings) > [Panel sterowania](http://support.edokumenty.eu/trac/wiki/UserGuideV5/Settings/ControlPanel) > Zarządzanie słownikami

## **Zarządzanie słownikami**

Poniższy opis zawiera informacje o zarządzaniu słownikami. Sposób **dodawania**, **modyfikacji** i **usuwania** danych słownikowych jest bowiem wspólny dla wszystkich słowników, w tym: opisów dokumentów, instrukcji do dekretacji, rabatów, warunków handlowych, jednostek miary itd. Różnice występują w formularzach definiowania/modyfikacji indywidualnych elementów.

**Słownik** składa się z listy definicji, **Paska narzędzi** oraz wyszukiwarki.

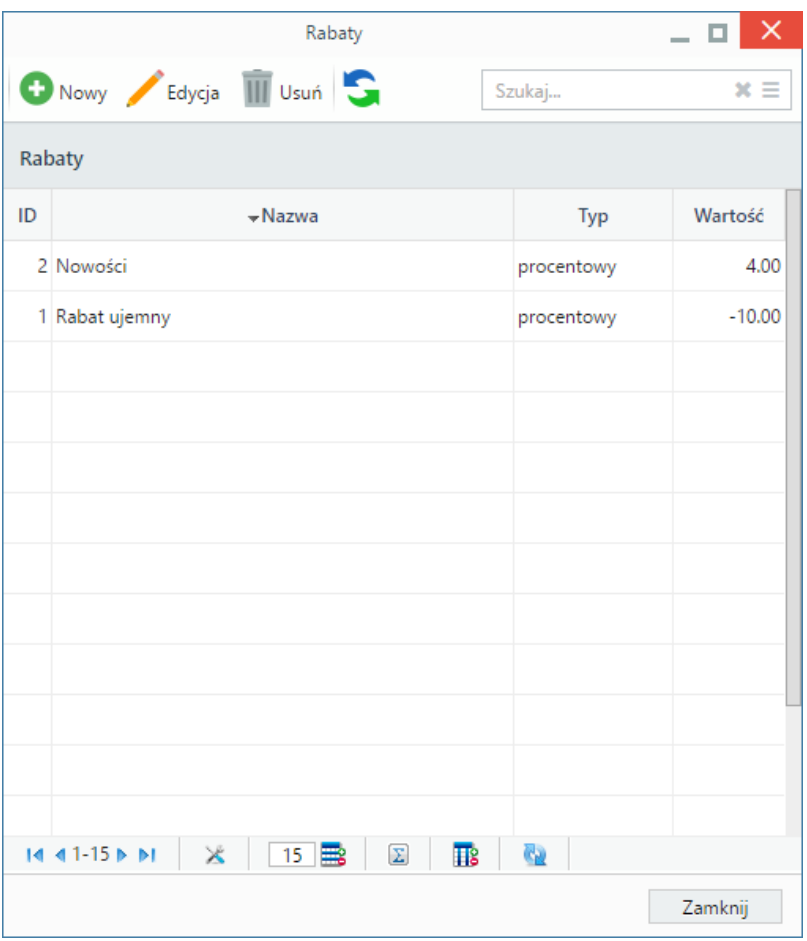

## *Przykładowy słownik*

Aby **dodać** definicję do słownika, klikamy ikonę **Nowy** w **Pasku narzędzi**, uzupełniamy wyświetlony formularz i klikamy **Zapisz** lub **OK**.

Aby **zmodyfikować** definicję:

- klikamy ją dwukrotnie na liście lewym przyciskiem myszy lub
- zaznaczamy pozycję na liście i klikamy **Edycja** w **Pasku narzędzi**.

Okno modyfikacji definicji jest takie samo, jak okno dodawania definicji.

Aby **usunąć** definicje, zaznaczamy je na liście - przytrzymując klawisz **Ctrl** - i klikamy **Usuń** w **Pasku narzędzi**. Chęć wykonania operacji zatwierdzamy klikając **Tak** w wyświetlonym oknie.